# Read the Docs Template Documentation

Выпуск 1.0

Read the Docs

сент. 07, 2021

#### Оглавление

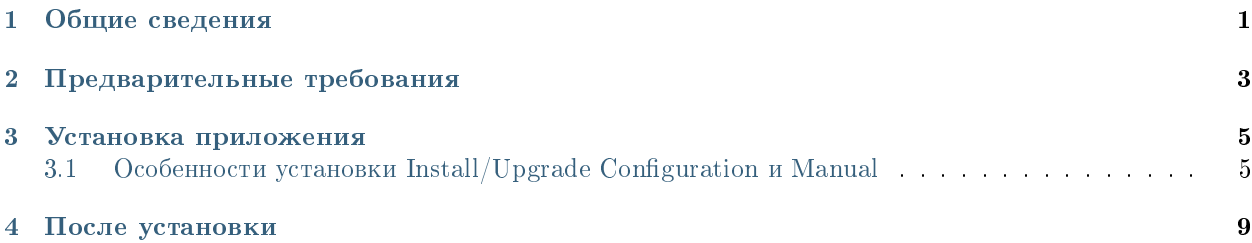

Общие сведения

<span id="page-4-0"></span>Synergy Knowledge устанавливается отдельным пакетом. Возможны следующие варианты установки.

1. Install/Upgrade Configuration - установка приложения, загрузка его конфигурации, индексов и дашбордов (соответственно, без БД и хранилища).

Подсказка: Данный вариант установки отличается от других тем, что загружается конфигурация через Synergy API, не удаляя при этом информацию пользователя.

2. Manual - установка только приложения без автоматической загрузки конфигурации, дашбордов и всего остального.

#### Предварительные требования

<span id="page-6-0"></span>Важно! Для работы данного приложения требуется:

- установить Arta Synergy 4.1 minsky (не ниже версии  $4.1$ -r1~210215.063904) [\(инструкция по уста](http://tdd.lan.arta.kz/docs/synergy/tags/hamming/admin-manual/html/install-and-setup.html#install-and-setup.install)[новке\)](http://tdd.lan.arta.kz/docs/synergy/tags/hamming/admin-manual/html/install-and-setup.html#install-and-setup.install)
- установить и запустить Elasticsearch и Kibana [\(инструкция по установке\)](http://tdd.lan.arta.kz/docs/synergy/tags/hamming/admin-manual/html/appendix.dashboards.html)
- в подсистеме администрирования обновить базу данных и процессы
- для варианта установки Install/Upgrade Configuration предварительно завести Системного пользователя (с произвольными логином/паролем, с доступом в систему, с ролью «Разработчик Synergy» и «Администратор», а также назначенного на произвольную должность)

#### Установка приложения

<span id="page-8-0"></span>Установочный пакет находится в репозитории knowledge-1.6. В файле /etc/apt/sources.list необходимо добавить либо раскомментировать следующую строку:

deb http://deb.arta.kz/tengri knowledge-1.6 main contrib non-free

Для установки приложения необходимо выполнить команду:

```
# apt-get update
# apt-get install arta-synergy-apps-knowledge
```
### <span id="page-8-1"></span>3.1 Особенности установки Install/Upgrade Configuration и Manual

В ходе установки необходимо выполнить следующее:

- Выбрать тип установки из предложенного списка
- Указать URL до Synergy, на котором производится работа (например: [http://192.168.2.78:8080/](http://192.168.2.78:8080/Synergy) [Synergy\)](http://192.168.2.78:8080/Synergy)
- Ввести последовательно логин и пароль Системного пользователя
- Ввести пароль mysql

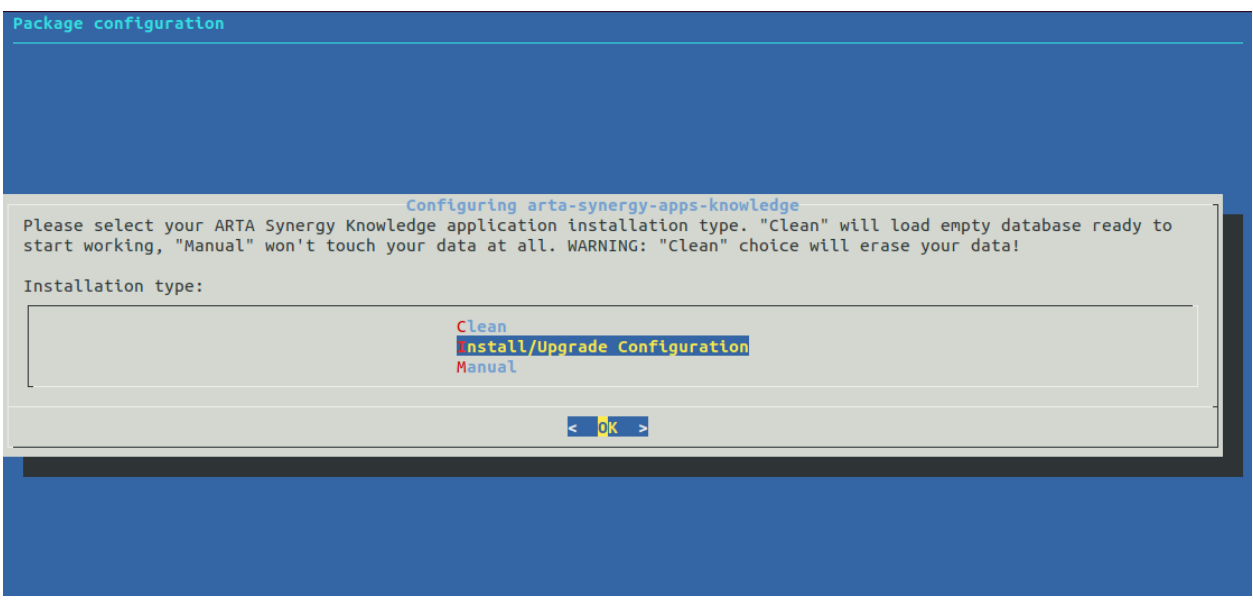

Рис. 1: Рис. Тип установки

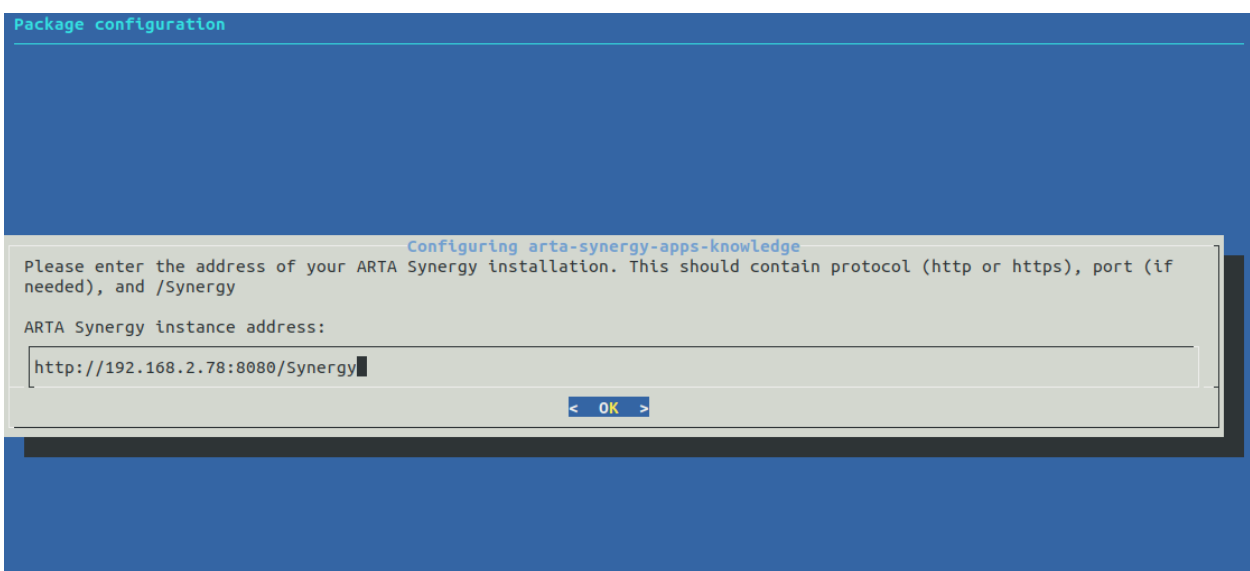

Рис. 2: Рис. Ввод synergy URL

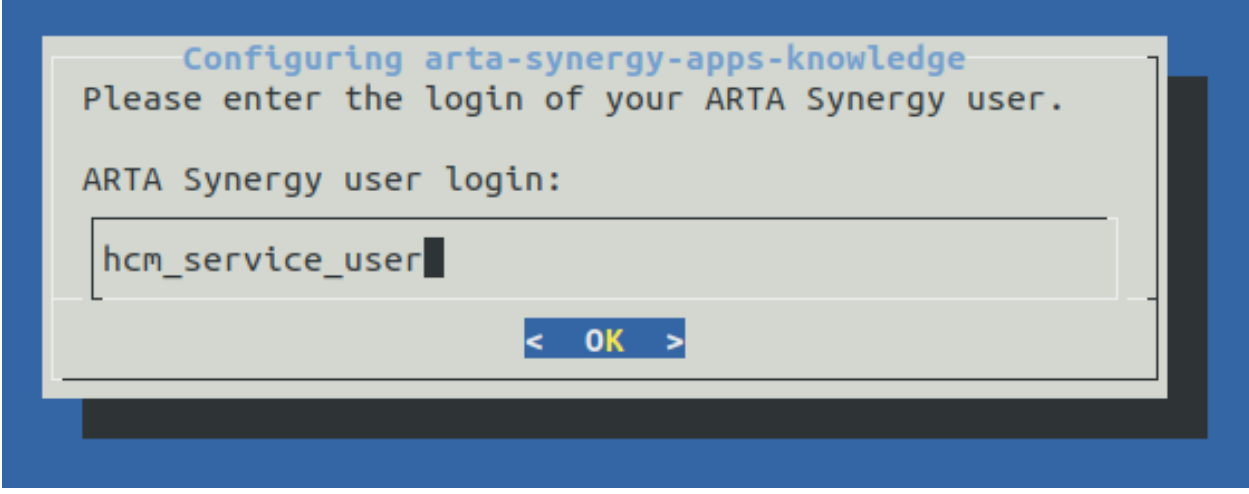

Рис. 3: Рис. Ввод логина

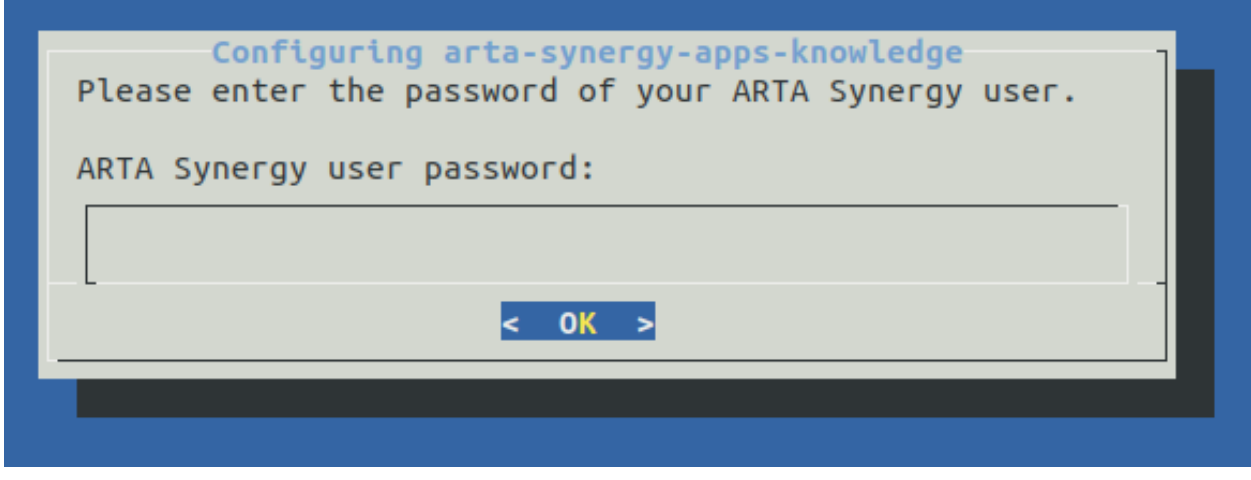

Рис. 4: Рис. Ввод пароля

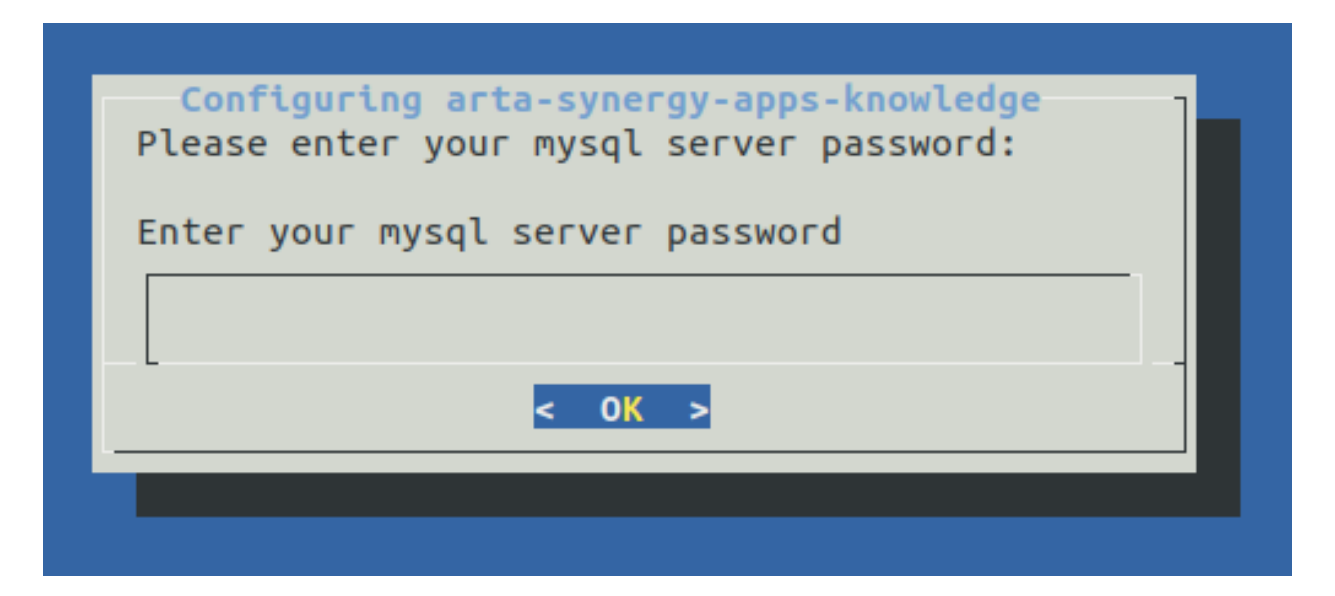

Рис. 5: Рис. Ввод пароля mysql

Внимание: Если при установке пакета требуется обновить версию платформы, рекомендуется прервать установку пакета и сначала обновить пакет Synergy, и только после этого устанавливать пакет.

После установки

<span id="page-12-0"></span>Во-первых, необходимо вручную запустить сервисы Elasticsearch и Kibana:

# service elasticsearch start # service kibana start

Во-вторых, обязательно выполните пункты [инструкции по внедрению.](http://rtd.lan.arta.kz/docs/khowledge-introduction-guide)